## AJOUTER UN PDF A UN ARTICLE

## Lorsque vous êtes sur cette page, cliquer sur documents

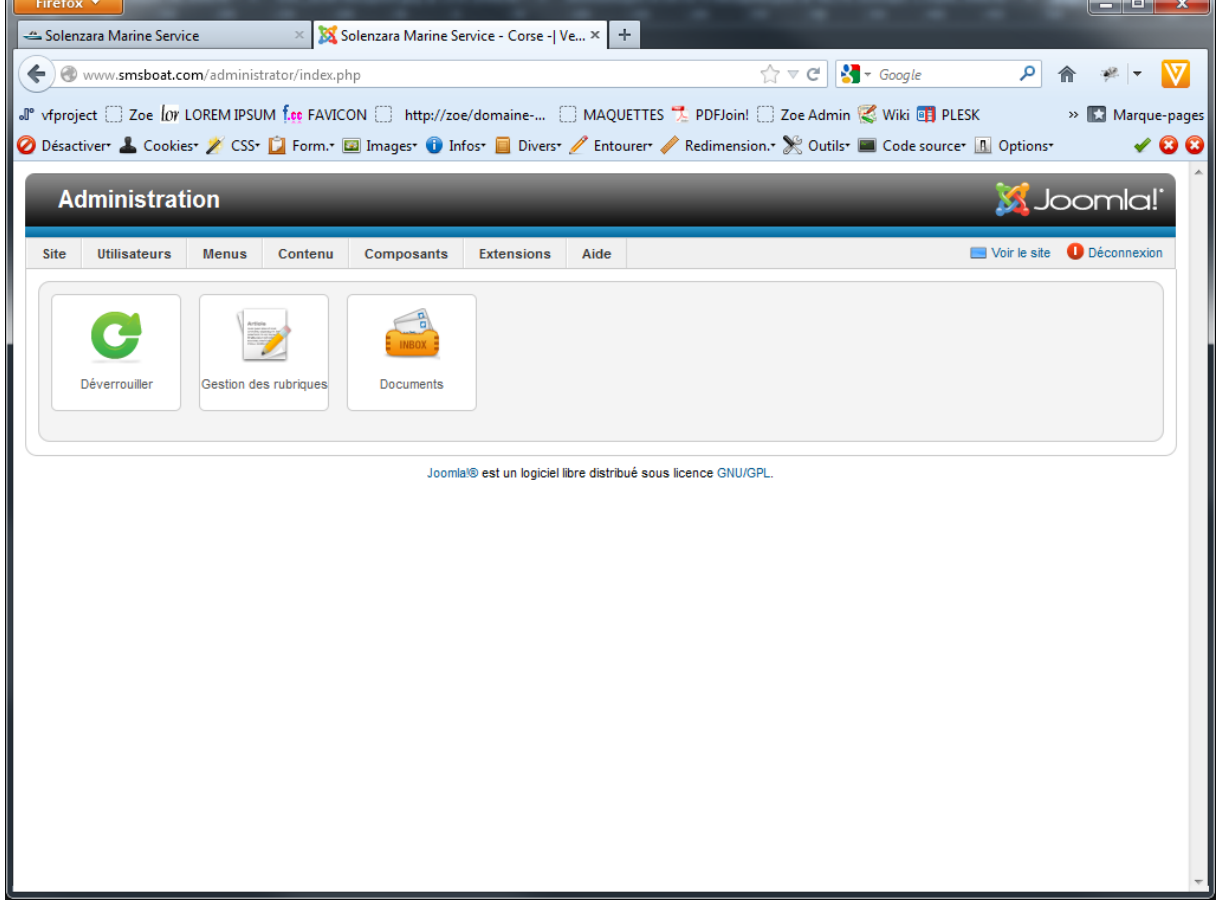

 $\overline{\phantom{a}}$ 

ici, cliquer sur le dossier nouvellement créée « documents-pdf » , puis uploader vos pdf dans ce dossier.

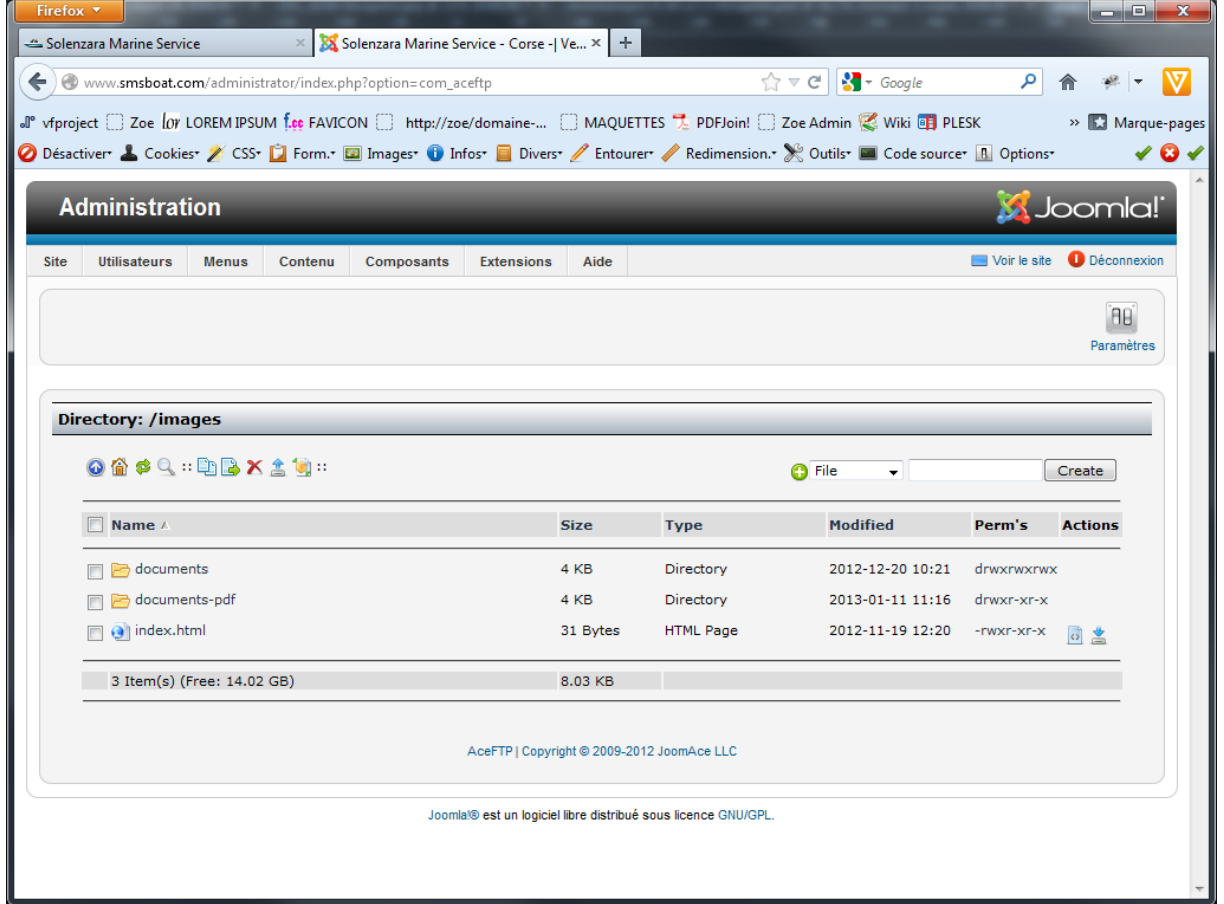

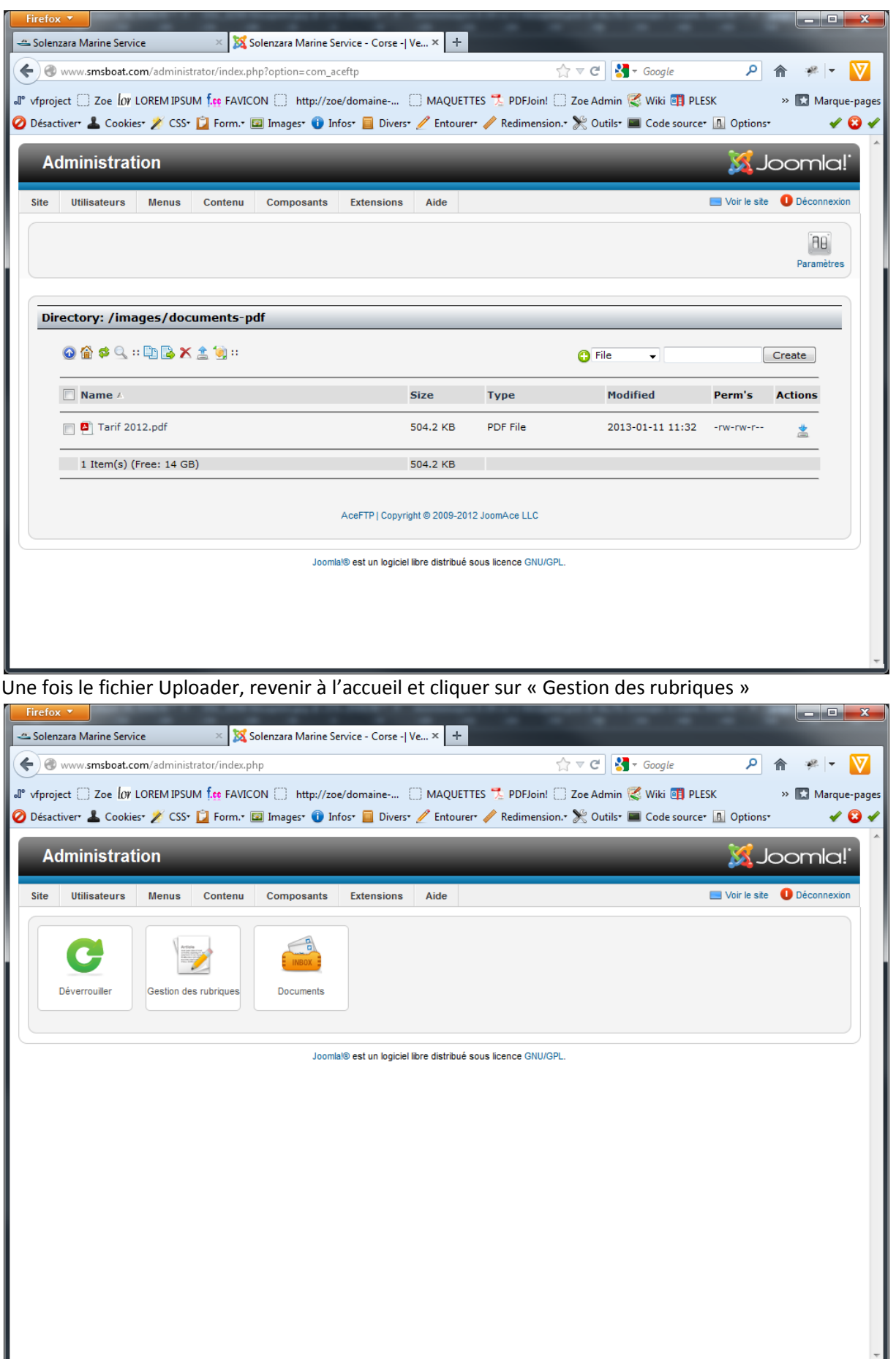

## choisissez l'article ou intégrer le pdf

cliquer dans la zone de l'éditeur ou le pdf devra être visible, puis cliquer sur l'icône liens de l'éditeur

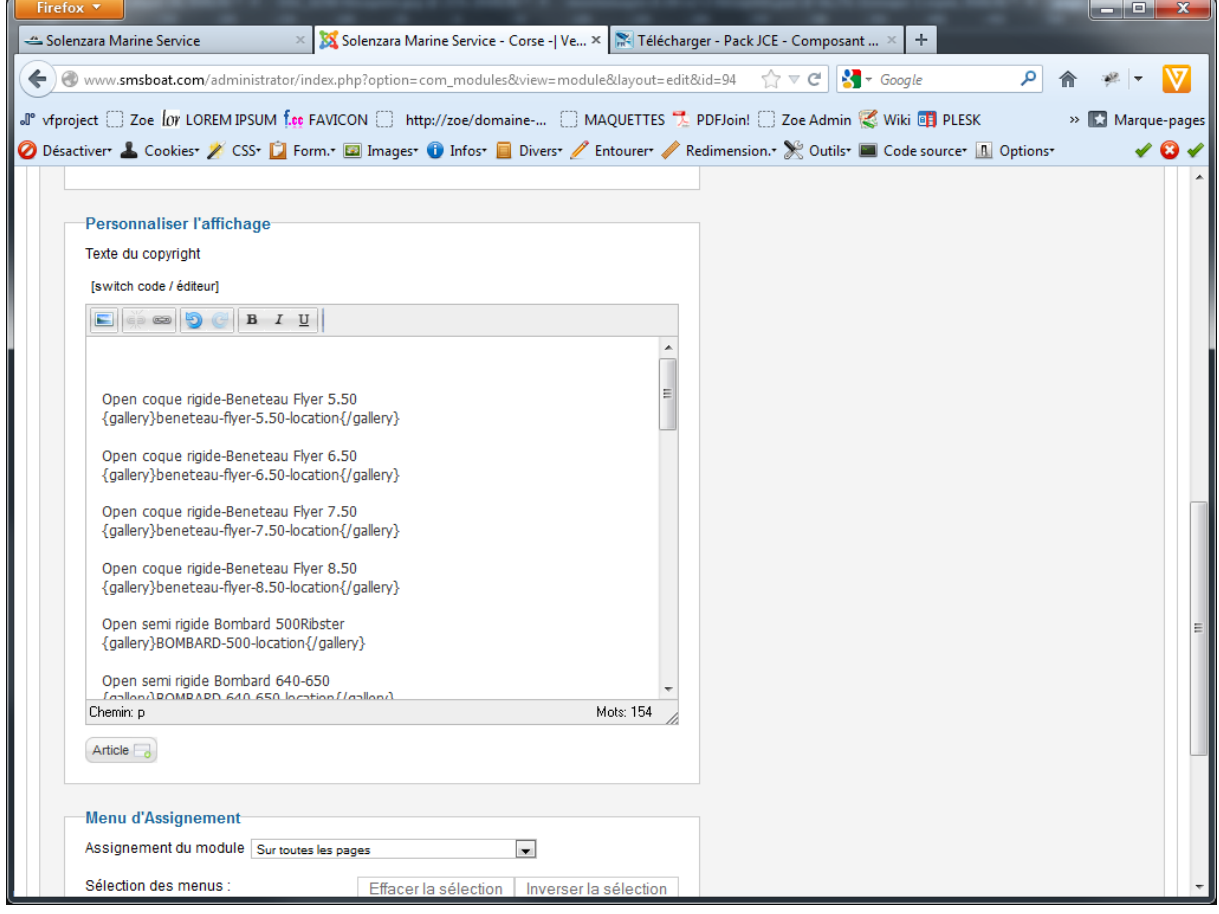

une pop up s'ouvre, cliquer sur l'icône à droite du champ « URL »

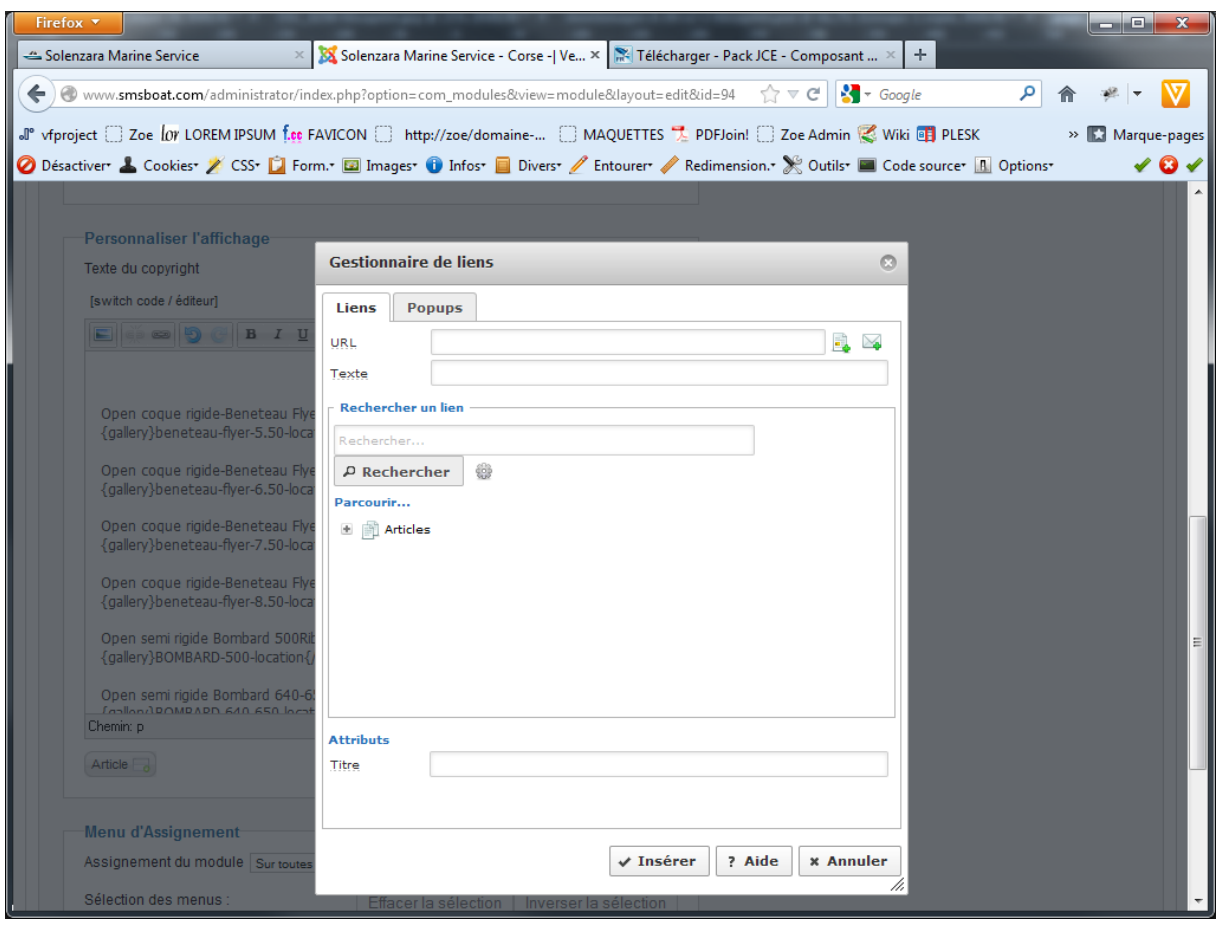

une nouvelle pop up s'ouvre, cliquer sur le dossier « documents-pdf », puis sélectionner le pdf à afficher, une fois sélectionner, valider avec le bouton « Insert »

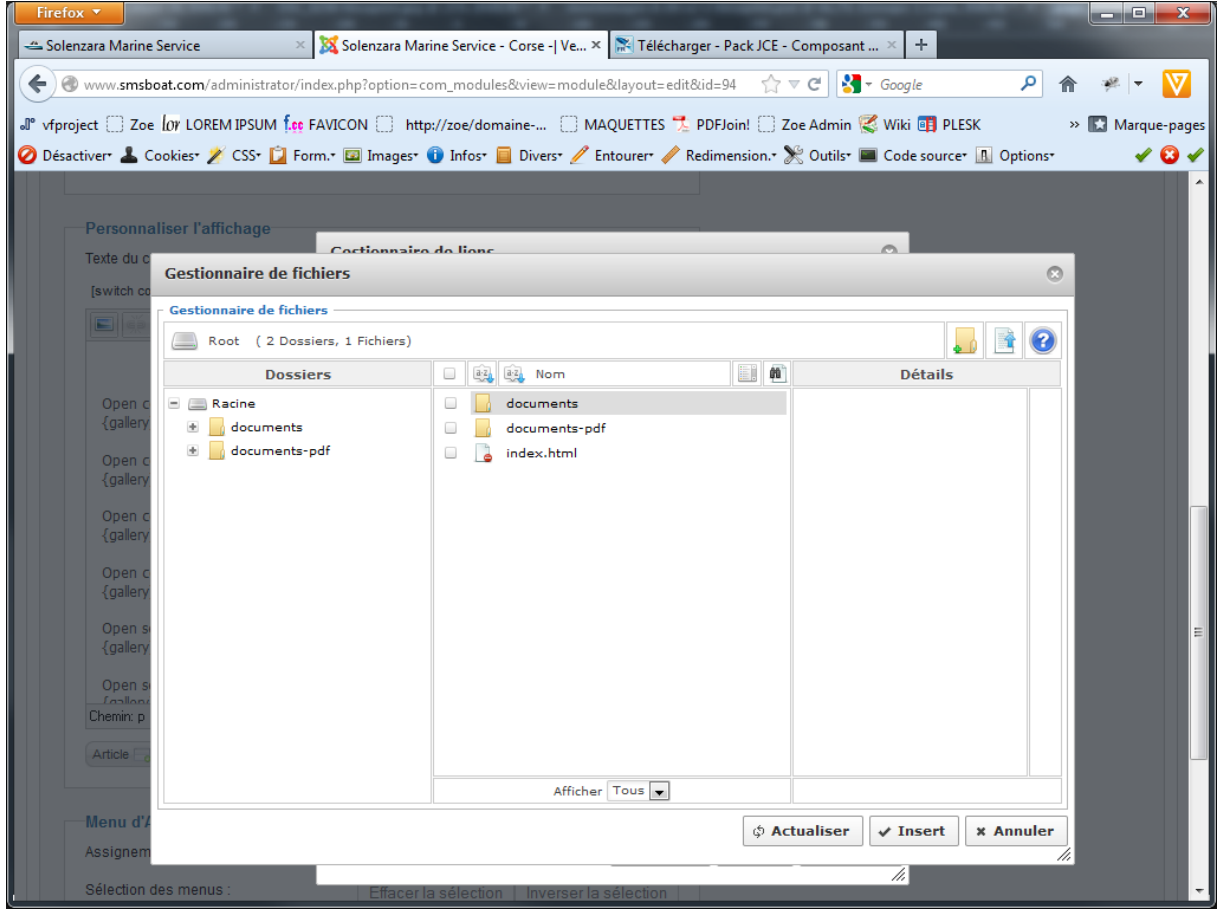

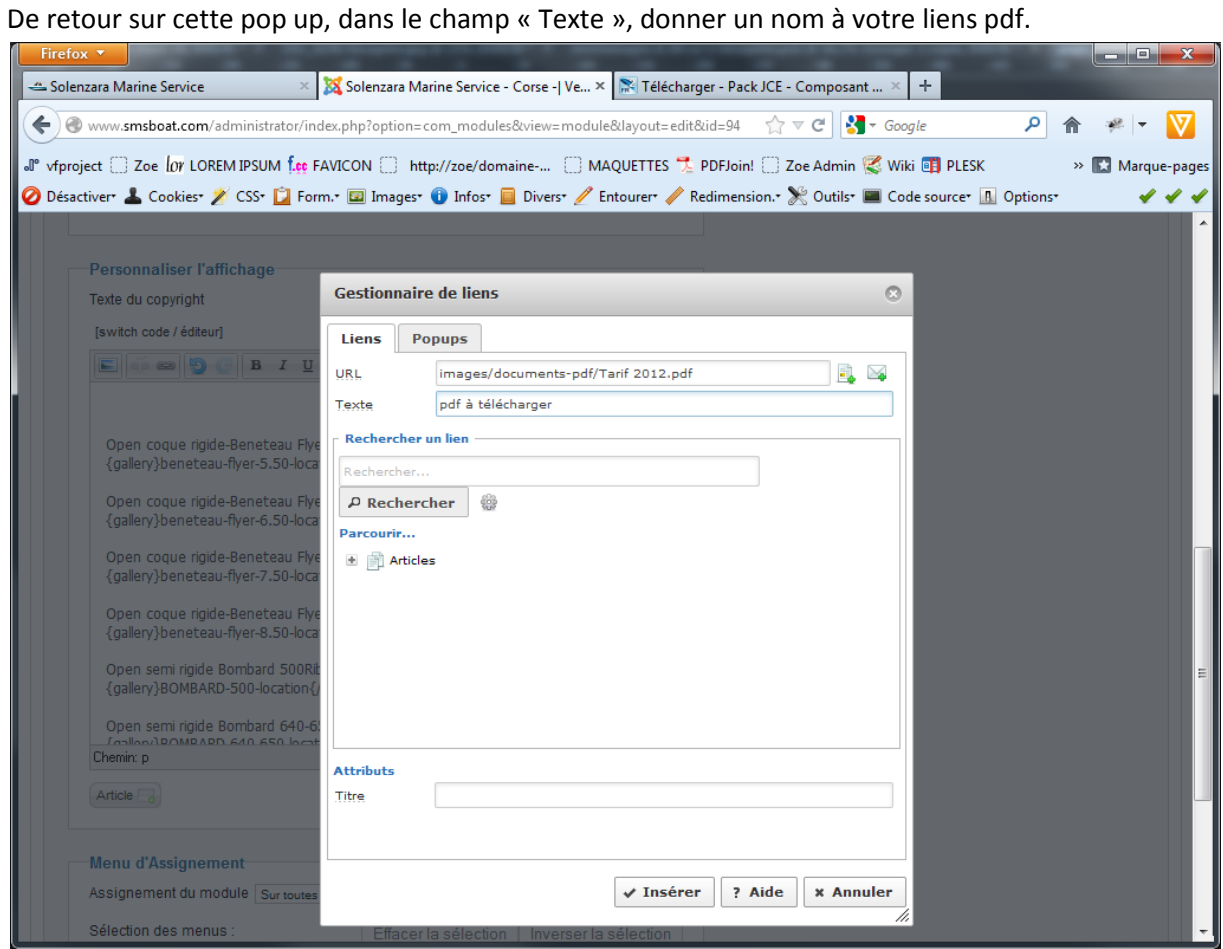

Optionnelement, vous pouvez cliquer sur l'onglet « Popups » et sélectionner « Popups HTML » ce qui permettra au pdf de s'ouvrir hors du site. Puis valider avec le bouton « Insérer »

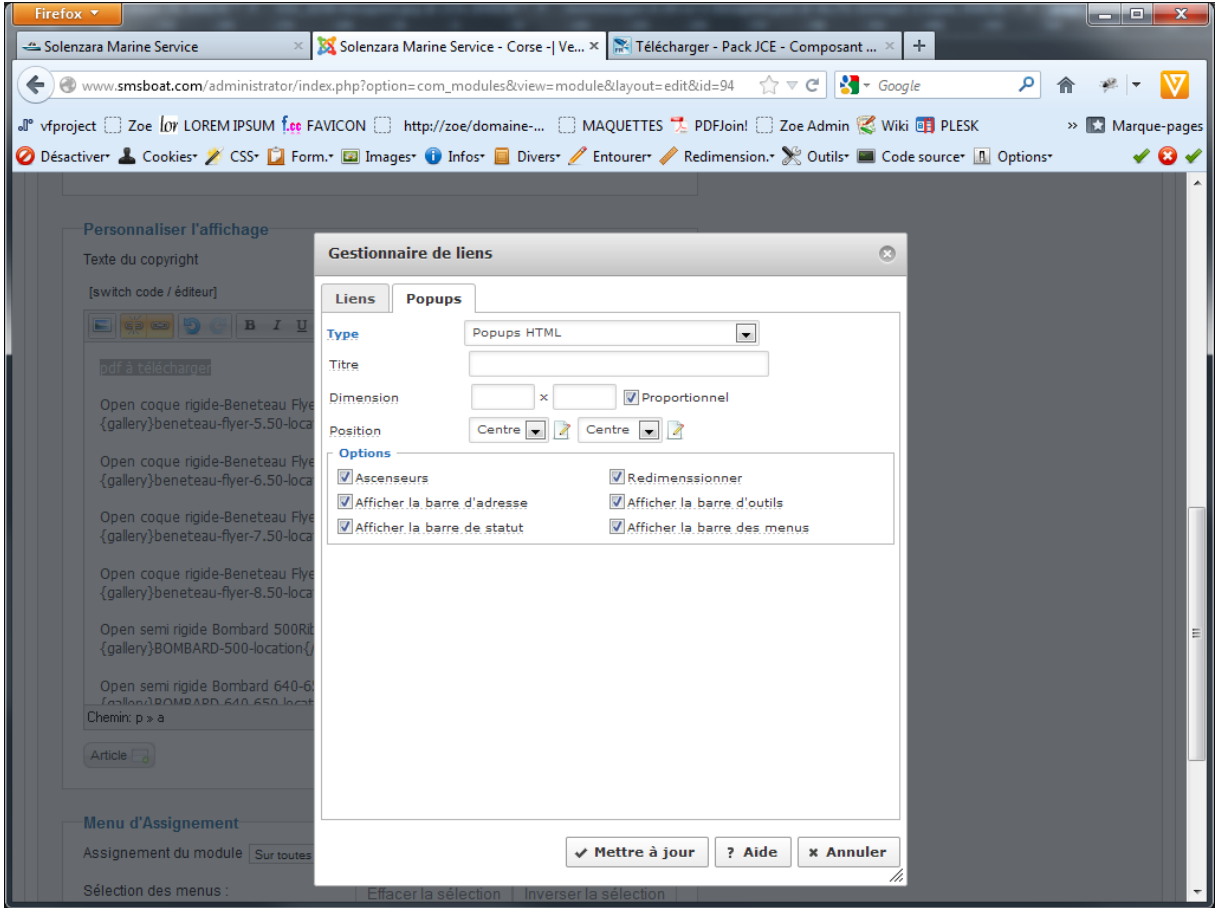

Vous devez obtenir un lien bleu, s'ignifiant que le pdf est bien lié au texte. Enregistrer votre article, puis vérifier la présence du lien sur votre site.

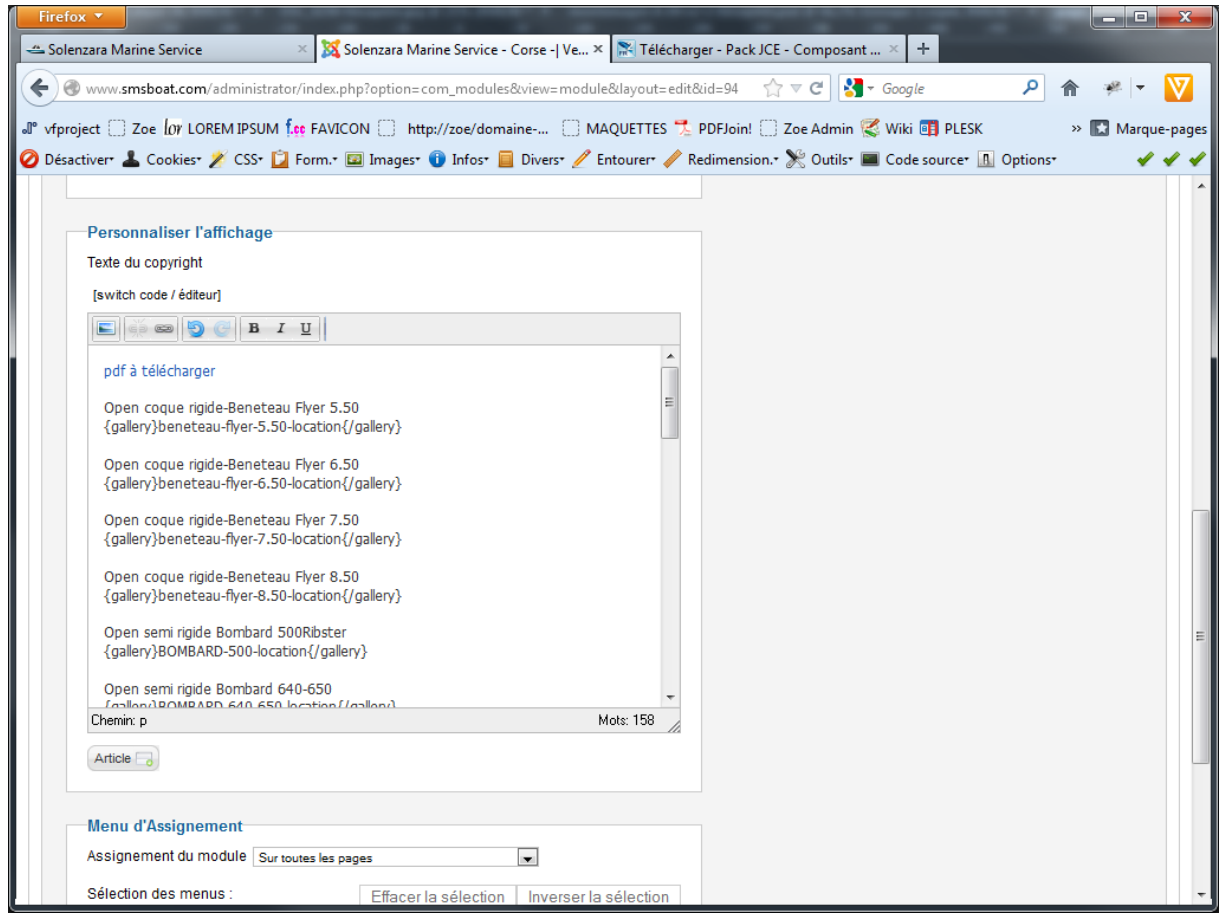